# TIFF Server Release Notes

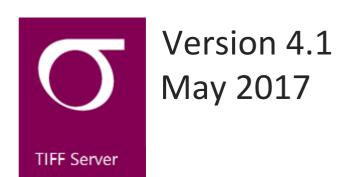

© Aquaforest Limited 2001-2017

Web: <u>www.aquaforest.com</u> E-mail: <u>info@aquaforest.com</u> **Δquaforest** 

## 1 UPGRADING FROM EARLIER VERSIONS

Version 4.01 can be installed on the same host in parallel with earlier versions to enable testing.

## 2 NEW FEATURES

The following list is the significant set of new features and changes in version 4.01

## 2.1 System Support

- Windows Server 2016
- Windows Server 2012
- Windows Server 2008
- Windows 10
- Windows 8
- Windows 7

## 2.2 Browser Support

We have added support for the Microsoft EDGE Browser.

|                     | Internet<br>Explorer | Firefox  | Chrome   | Edge     | Safari          |
|---------------------|----------------------|----------|----------|----------|-----------------|
| Versions<br>Tested  | 11.0                 | 53.0     | 58.0     | 38.14393 | 5.1.7           |
| Platforms<br>Tested | Windows              | Windows  | Windows  | Windows  | Windows<br>iPad |
| TIFF Display        | V                    | V        | V        | <b>√</b> | <b>√</b>        |
| PDF Display         | <b>√</b>             | <b>√</b> | <b>√</b> | ✓        | ✓               |
| PDF<br>Generation   | <b>√</b>             | <b>√</b> | <b>√</b> | V        | ✓               |
| Printing and        |                      | 2        |          |          |                 |

| Emailing         | <b>√</b> | <b>√</b> | <b>√</b> |             | <b>√</b> |
|------------------|----------|----------|----------|-------------|----------|
|                  |          |          |          |             |          |
| Annotations      | <b>√</b> | <b>√</b> | <b>√</b> | V           | ✓        |
| Custom<br>Stamps | <b>√</b> | <b>√</b> | <b>√</b> | <b>&gt;</b> | V        |
| TIFF Editing     | <b>√</b> | <b>√</b> | <b>√</b> | <b>√</b>    | ✓        |
| Text Stamps      | V        | V        | V        | <b>√</b>    | <b>√</b> |
|                  |          |          |          |             |          |

#### 2.3 PDF Virtual Docs

You can now use PDF filenames in virtual xml documents.

## 2.4 Configurable Log File Location

The log file location can be configured by setting the value in the variable ts\_log\_file in config.inc.

#### 2.5 Annotations Issue

Annotations were moving from page x to page 1, this has been resolved in this release.

#### 2.6 Download TIFF File

Users can now download the source TIFF file, in order to achieve the variable menu\_download\_tiff needs to be set to true in the config\_ui.inc.